## **Primer periodo semana 4 VALIDACION DATOS Y FORMULAS**

## **[Validación de datos Excel](http://www.discoduroderoer.es/validacion-de-datos-excel/)**

**Validar datos** en excel es muy útil ya que nos permite que el usuario o nosotros mismos, nos aseguremos de que los datos se introducen son correctos.

Por ejemplo, para una factura en cantidad de un producto, solo podamos meter datos numéricos positivos y no una cadena de texto o algún número negativo.

Vamos a ver un ejemplo práctico. En la siguiente imagen mostramos una pequeña factura de un negocio de reparaciones (algunos campos están completados a partir de fórmulas).

Nuestro objetivo sera validar los datos que se encuentran en la columna **"unidades"** para que al realizar el calculo en la columna importe, no nos de ningún error. En este caso vamos a indicar que el numero de unidades deba ser un entero positivo, siendo el mínimo 1.

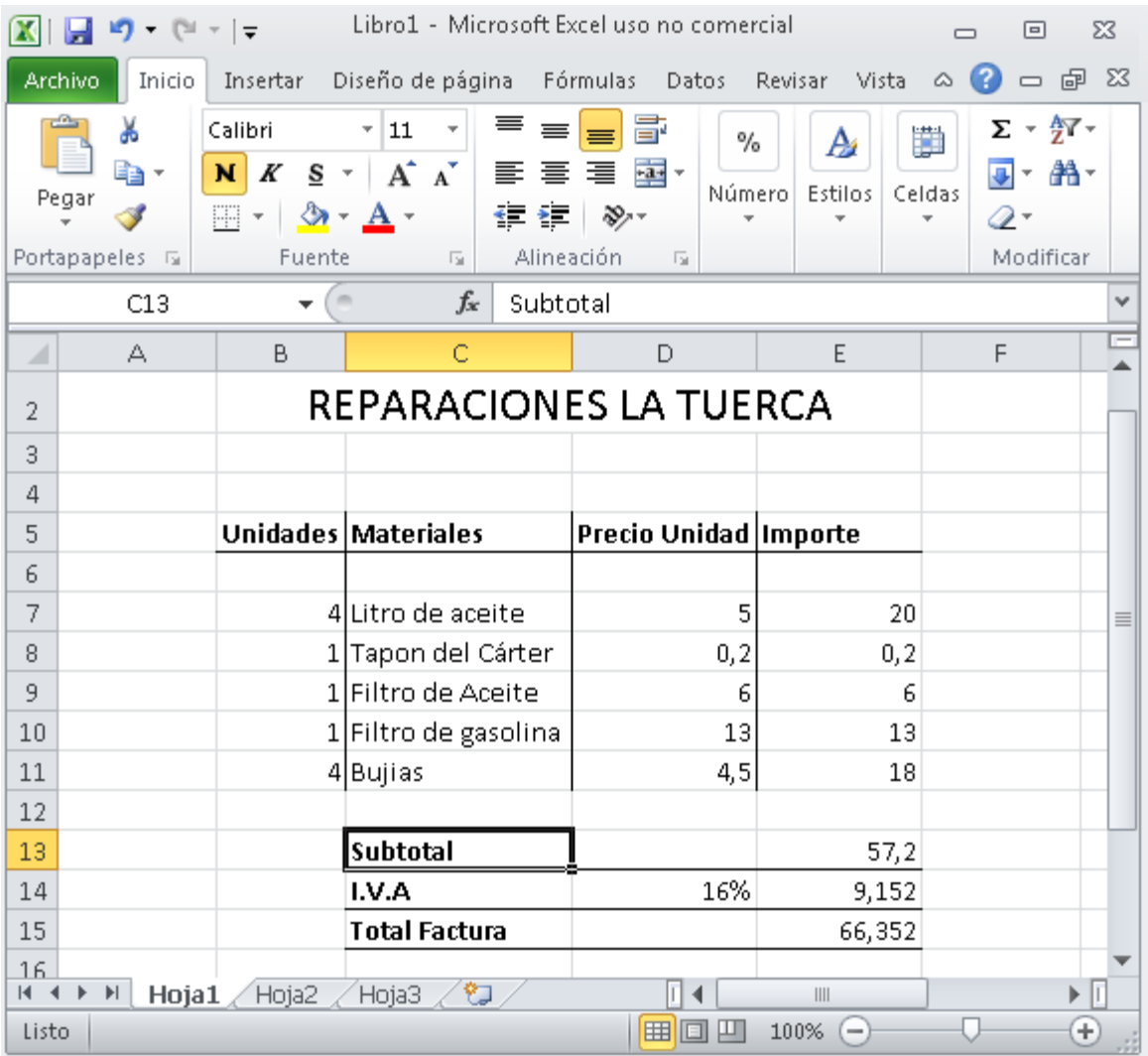

Para validar los datos, primero seleccionaremos el rango de celdas que queremos validar, pinchamos en la pestaña **Datos -> validación de datos** (en el apartado de herramientas de datos).

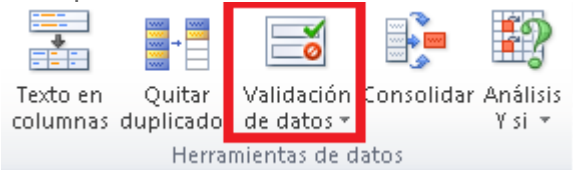

Nos aparecerá esta ventana.

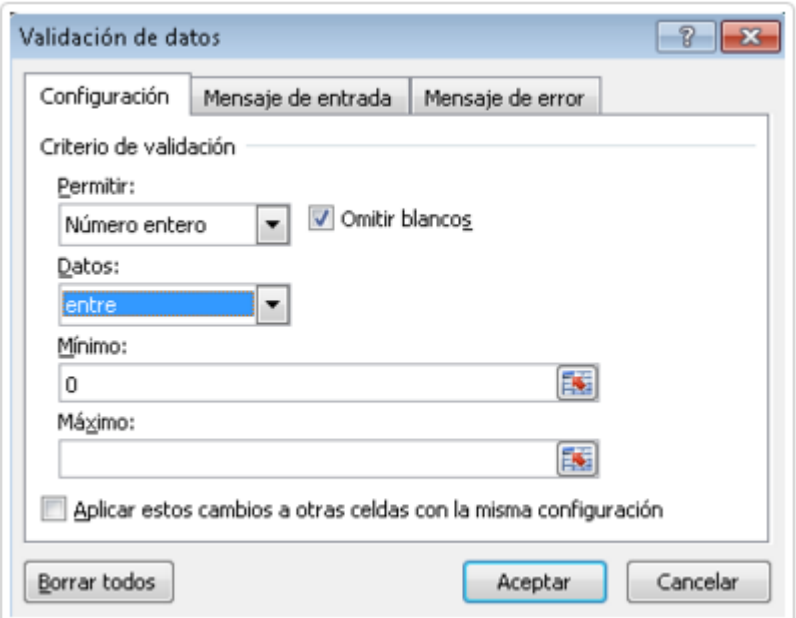

En la pestaña **Configuración**, indicaremos que tipo de datos (entero, decimal, fecha, etc) y lo que debe cumplir para que se acepte en la hoja excel (mayor que, menor que, entre, igual a, etc), si no se cumple, excel nos mostrara una ventana de error diciendo que ese dato introducido no es válido.

Para nuestro caso seleccionaremos en **Permitir,** numero entero (si se introduce algo que no sea un entero, saltara el error), en **Datos**, mayor o igual que (esto hará que solo aceptara el valor que sea mayor o igual al introducido) y en **Mínimo**, escribimos un 1 (en caso de que sea menor a este número nos saltara el error).

También podemos seleccionar la opción **"omitir blancos"**, si la seleccionamos, en caso de dejar una celda del rango vació, no nos saltara el error, pero si la deshabilitamos y dejamos una celda vacía si nos saltara el error.

**NOTA:** si en lugar de un 1 hubiéramos puesto un 0, esta opción no tiene utilidad ya que se supone que cuando una celda es nula es como si tuviera un 0.

## **Ejercicio de fórmulas en Excel**

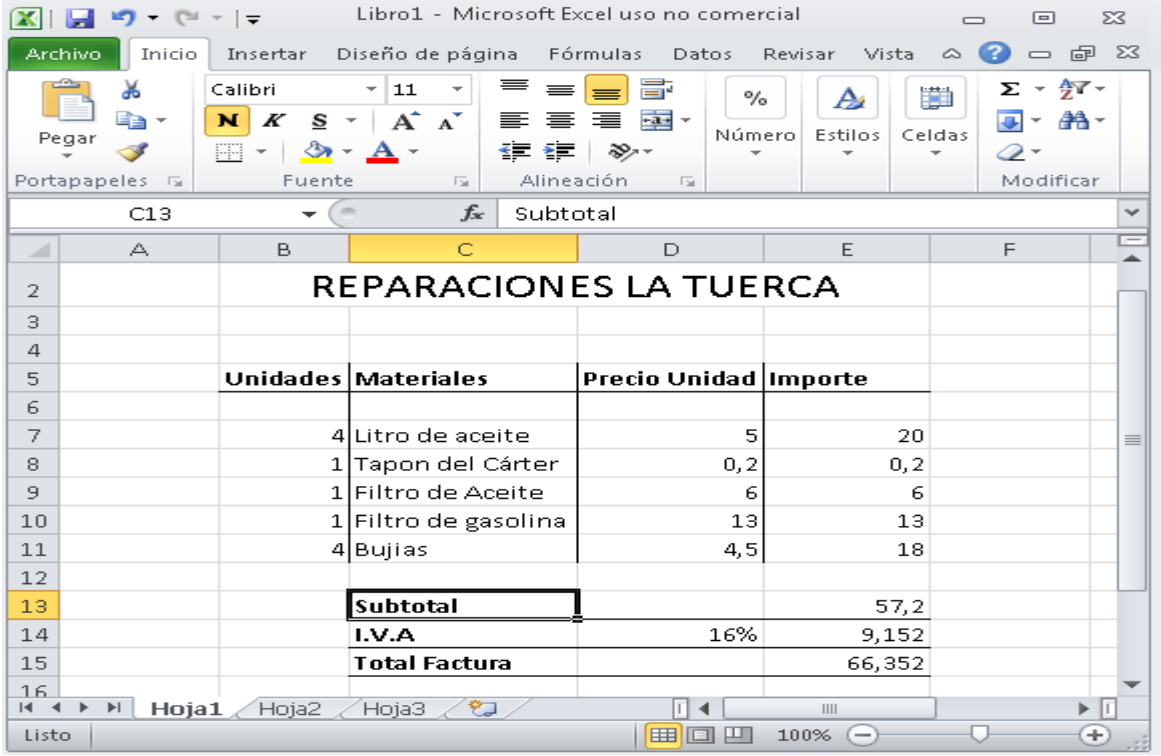

Empecemos con el **importe**, la operación para calcular es **unidades\*precio unidad,** en la celda E7 escribimos **=B4\*D4**

Una vez hecho esta operación, podemos **autorrellenar** el resto de la columna hasta la fila 11, Seguimos con el **subtotal**, la operación que se realiza es el sumatorio del rango de celdas de la columna del importe, aquí lo mejor es usar la función SUMA, aunque se puede sumar uno a uno. Usando la función SUMA seria **=SUMA(E7:E11)** en la celda E13 como vemos se usa un rango de celdas.

En el **cálculo del IVA**, la operación es el **subtotal\*IVA**, cuando las celdas contienen porcentajes, en realidad es el número del porcentaje dividido entre 100, en este caso seria el **subtotal\*0.16**, entonces escribiríamos **=E13\*D14** en la celda E14.

En el calculo de Total Factura, la operación seria **subtotal+calculo del IVA**, en este caso siempre seran estos dos datos, podemos usar una suma, aunque también podremos usar una función SUMA. En la celda E15 escribimos **=E13+E14.**

Espero que os sea de ayuda. Si teneis dudas, preguntad. Estamos para ayudarte.